# **WoeUSB - Création de clé bootable Windows 10 Legacy/BIOS**

- Objet : Créer une clé d'installation windows 10
- Niveau requis : **PEIX Me!** [débutant,](http://debian-facile.org/tag:debutant?do=showtag&tag=d%C3%A9butant) [avisé](http://debian-facile.org/tag:avise?do=showtag&tag=avis%C3%A9)
- Commentaires : Actuellement pour un bios legacy
- Débutant, à savoir : [Utiliser GNU/Linux en ligne de commande, tout commence là !.](http://debian-facile.org/doc:systeme:commandes:le_debianiste_qui_papillonne)  $\bigcirc$

### **Introduction**

WoeUSB permet la création de médias usb bootable pour une installation de Windows 10. Dans se tuto il est question d'une créer une clé usb bootable de l'installeur windows 10 pour une installation sur un bios LEGACY (non uefi) Vous aurez au préalable créé une table de partition mbr et une partition formaté en NTFS avec le drapeau 'boot' (avec gparted par exemple)

### **Installation**

git clone https://github.com/slacka/WoeUSB.git

cd WoeUSB

mk-build-deps

gdebi woeusb-build-deps\_<version>\_all.deb

dpkg-buildpackage -uc -b

gdebi ../woeusb\_<version>\_<architecture>.deb

## **Utilisation**

Un bug dans la version actuel (3.3.0-3) empêche woeusb de créer une clé bootable (de mémoire lors de l'installation de grub dessus), pour y remédier il faut :

nano +1676 -c /usr/bin/woeusb

Commentez les deux lignes suivant par un **#** :

```
echo 0 > /proc/sys/vm/dirty background bytes
echo 0 > /proc/sys/vm/dirty_bytes
```

```
Last update:
06/11/2019
20:14
                utilisateurs:darkworld:tutos:woeusb-win10-legacy http://debian-facile.org/utilisateurs:darkworld:tutos:woeusb-win10-legacy
```

```
En :
```

```
#echo 0 > /proc/sys/vm/dirty_background_bytes
#echo 0 > /proc/sys/vm/dirty_bytes
```
Il vous reste à démonter votre clé usb et de demander à woeusb de créer notre media d'installation :

```
woeusb -v --target-filesystem NTFS --device
/home/<repertoire_iso>/<image_win10.iso> /dev/sdX
```
From: <http://debian-facile.org/> - **Documentation - Wiki**

Permanent link: **<http://debian-facile.org/utilisateurs:darkworld:tutos:woeusb-win10-legacy>**

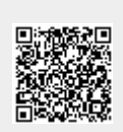

Last update: **06/11/2019 20:14**